## الفصل السادس Two and Three Dimensional plots

یعتبر الرسم البیاني من الادوات المفیدة وذلك لدورھا المھم في تفسیر البیانات وخاصة في مجال العلوم والھندسة. ان برنامج الـ Matlab یمتلك العدید من الاوامر ولانواع مختلفة من الرسوم البیانیة والتي تتضمن الرسم البیاني القیاسي ذو المحاور الخطیة، الرسم البیاني ذو المحاور اللوغارتمیة والشبھ اللوغارتمیة، الرسم البیاني الـ Stairs، الرسم البیاني الـ Bar، الرسم البیاني الـ Polar بلاضافة الى الرسم البیاني ثلاثي الابعاد. توجد صیغ مختلفة للرسم البیاني لاظھاره بالشكل المطلوب. فبالامكان التحكم بلون الخط البیاني وسمكھ وكذلك اظھار النقطة التي یمر فیھا الخط والتحكم بحجمھا ولونھا. كما ویمكن تقسیم صفحة الرسم البیاني بواسطة استخدم ایعاز الشبكة grid. بالاضافة الى امكانیة وضع اكثر من رسم في صفحة الرسم البیاني الواحد ویتم تمییز ھذه الرسوم بواسطة ایعاز الـ legend.

سیصف ھذا الفصل كیفیة استخدام برنامج الـ Matlab لرسم وصیاغة انواع مختلفة من الرسوم البیانیة في بعدین وثلاثة ابعاد.

٦.١ـ ایعاز الرسم البیاني في بعدین: ℎ

یستخدم ایعاز الـ plot لرسم البیانات في بعدین. أن ابسط صیغة لھ ھي:

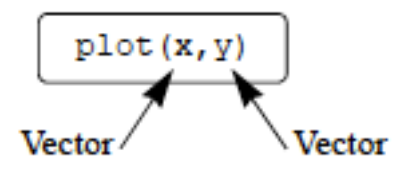

حیث ان *x* ھو متجھ و *y* ایضا متجھ. یجب ان تكون عدد عناصر المتجھ *x* مساویة الى عدد عناصر المتجھ *y* . تكون قیم المتجھ *x* على المحور الافقي وقیم المتجھ *y* على المحور العمودي. ان الخط البیاني یمر بجمیع النقاط التي تمثل تقاطع عناصر المتجھ *x* بعناصر المتجھ *y* . ویكون نوع المحاور ھي المحاور الخطیة في الحالة الافتراضیة. عند تنفیذ امر الــ وسوف یظهر الرسم البیانی فی نافذة خاصة تدعی figure window . مثال على ذلك:  $\frac{1}{2}$ 

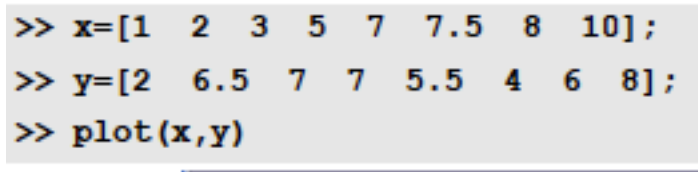

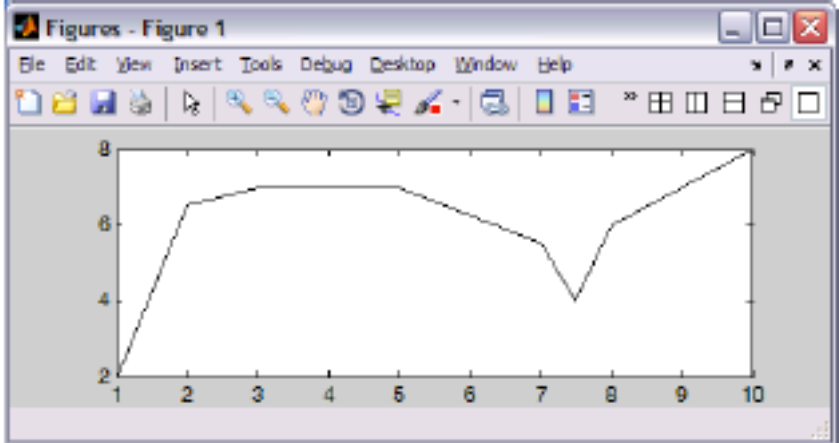

یكون لون الخط البیاني باللون الازرق في الحالة الافتراضیة ویمكن التحكم بلون ھذا الخط باستخدام صیغة معینة.

محدد الخط البیاني:

تسخدم رموز خاصة للتحكم بنوع الخط البیاني وكما موضح بالجدول ادناه:

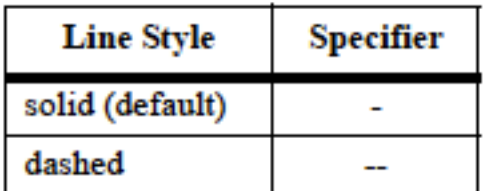

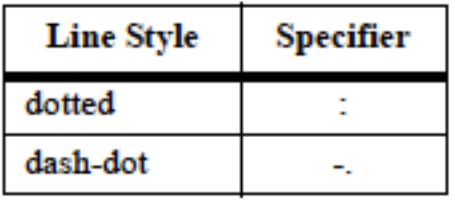

وكذلك یمكن تغییر لون الخط البیاني وكما مبین في الجدول الاتي:

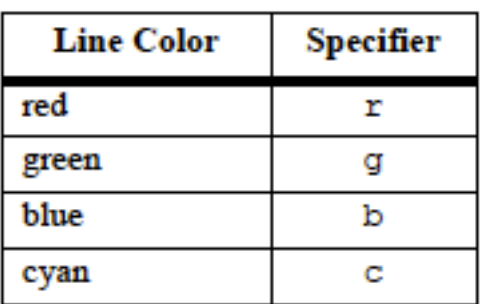

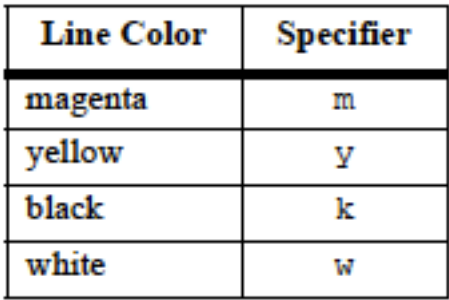

بلاضافة الى نوع ولون الخط البیاني یمكن اظھار النقطة وبالاشكال المبینة بالجدول ادناه:

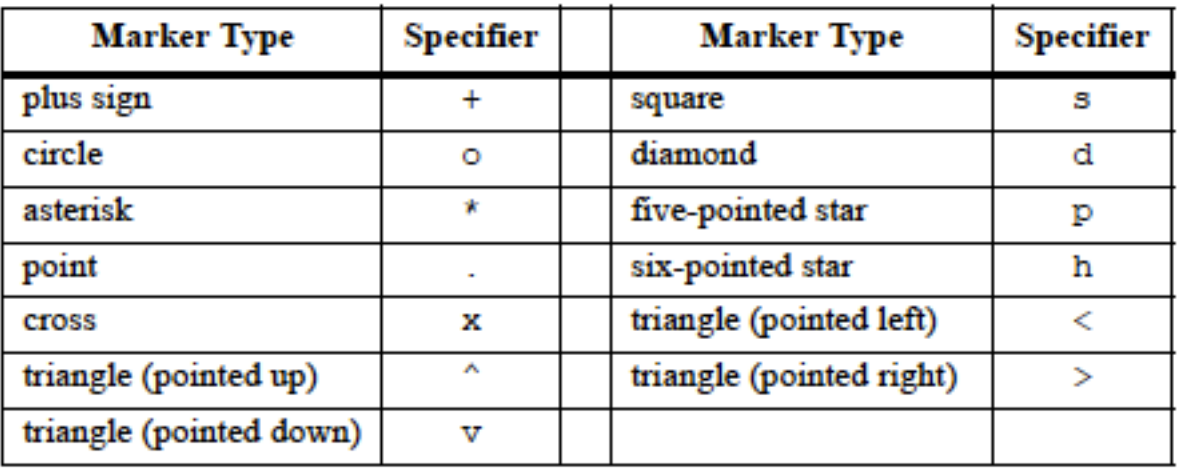

ان كیفیة استخدام ھذه الرموز في الرسم البیاني مبینة بالمثال الاتي:

```
>> yr=[1988:1:1994];
```
 $\rightarrow$ 

```
\gg sle=[8 12 20 22 18 24
                           27];
```

```
>> plot(yr, sle, '--r*', 'linewidth', 2, 'markersize', 12)
```
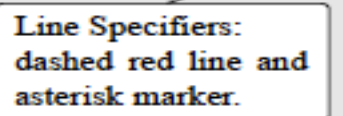

Property Name and Property Value: the line width is 2 points and the marker size is 12 points.

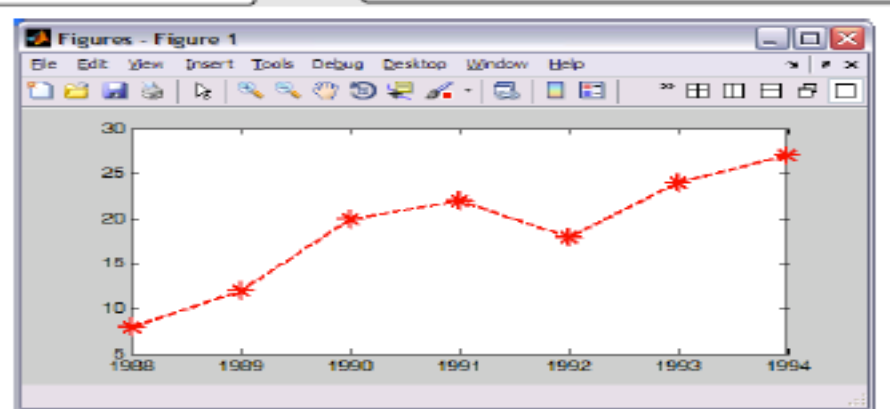

٦.١.١ـ رسم الدالة:

یمكن استخدام ایعاز الرسم البیاني لرسم الدالة وكما موضح ذلك في المثال ادناه:

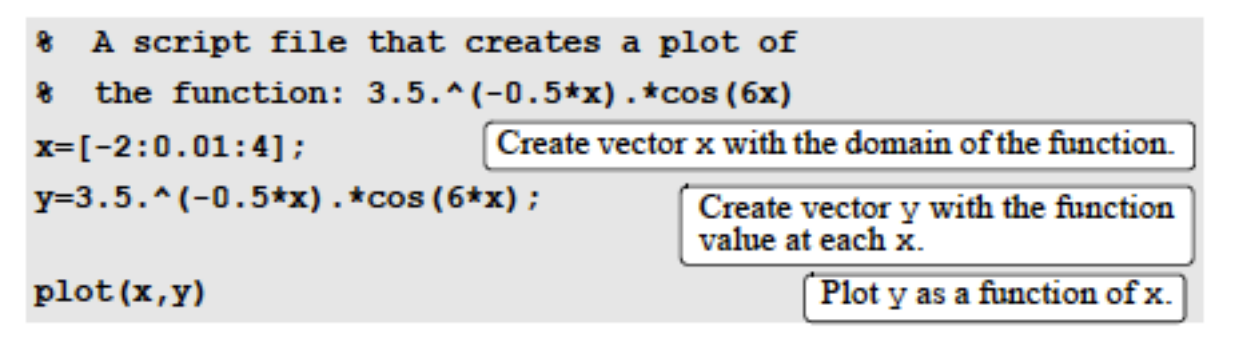

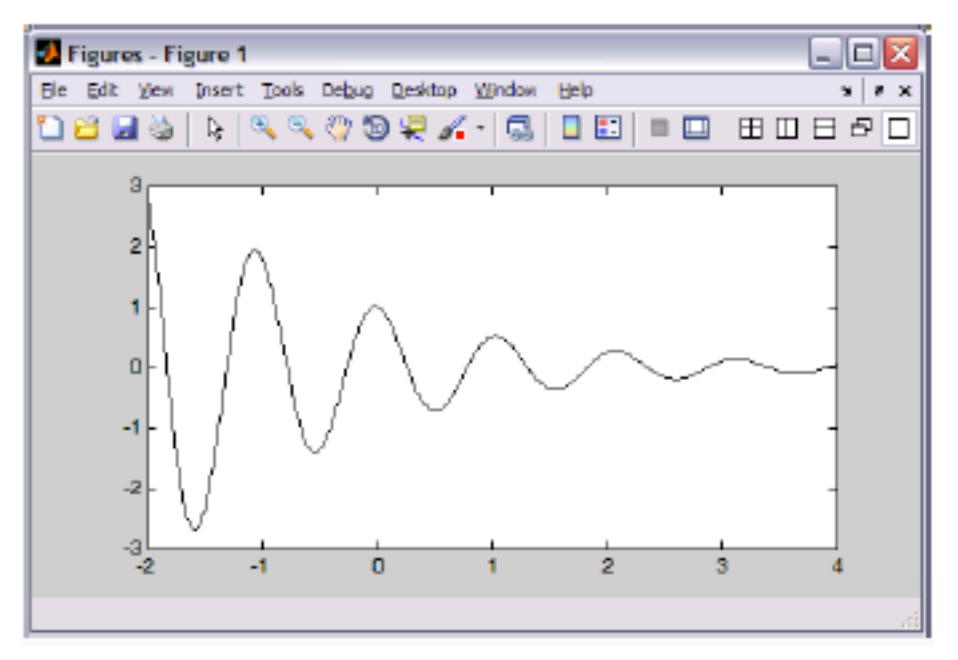

اذا كان مقدار الزیادة لقیم المتجھ *x* اكبر مما ھو علیھ في المثال السابق فیكون الرسم البیاني بالشكل الاتي:

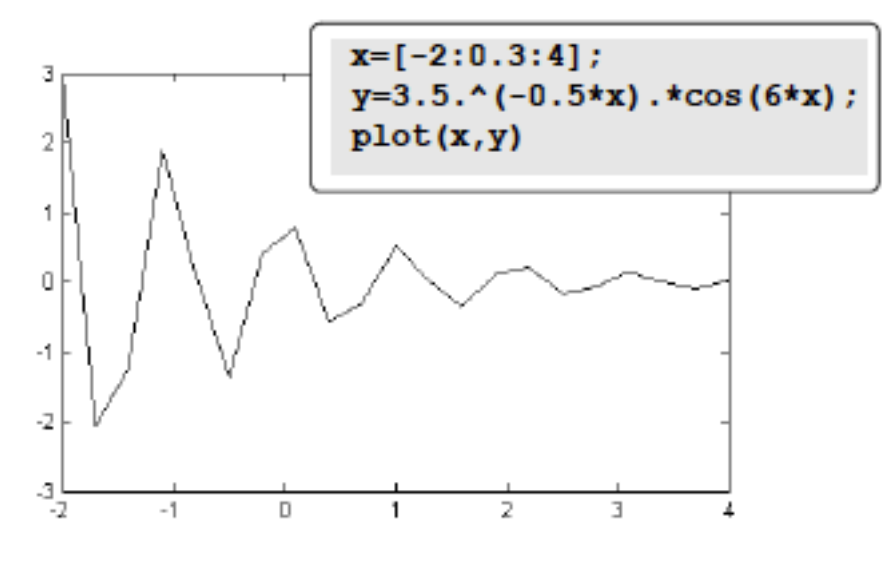

اي ان عدد القیم للمتجھ *x* تكون اقل فیظھر الخط البیاني بھذا الشكل.

٦.٢ـ رسم عدد من الخطوط البیانیة في نفس الرسم البیاني :

**Plotting Multiple Graphes in The Same Plot** 

یمكن وضع اكثر من خط بیاني في الرسم البیاني الواحد. وتستخدم صیغة الـ plot ادناه لتعریف اكثر من خط بیاني:

 $plot(x, y, u, v, t, h)$ 

من الضروري ان يكون عدد عناصر المتجهات متساوية<sub>.</sub> كما وان المتجهات x, u, t تكون على المحور الافقي والمتجهات v, v, h تكون على المحور العمودي. مثال على ذلك:

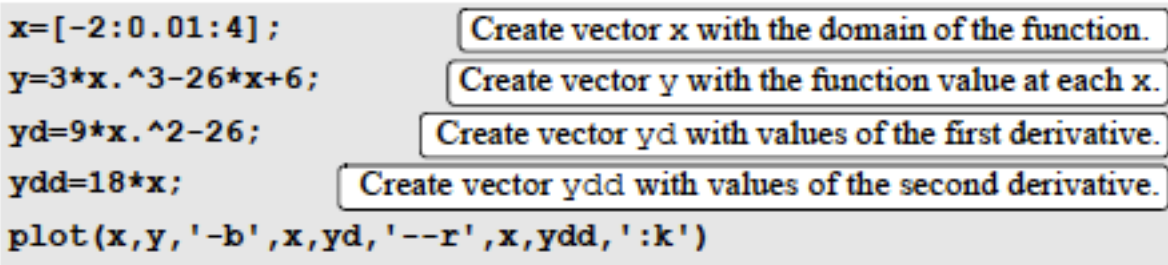

```
Create three graphs, y vs. x, yd vs. x, and ydd vs. x, in the same figure.
```
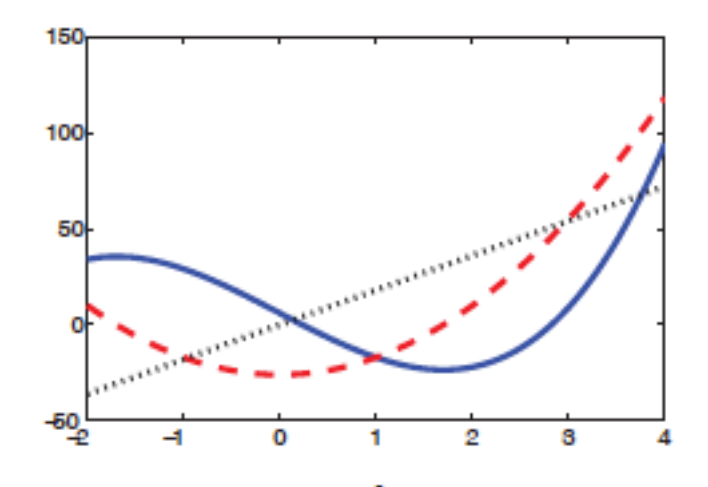

٦.٣ـ تنسیق الرسم البیاني باستخدام الایعازات:

توجد عدد من الایعازات التي من خلالھا یمكن تنسیق الرسم البیاني وبالشكل المطلوب.

الایعاز الـ Xlabel والایعاز Ylabel: ℎ

ان صیغة الـ xlabel والـ ylabel تعطي اسم للمحور الافقي والمحور العمودي على التوالي. وتكون صیغة ھذه الایعازات بالشكل الاتي:

> xlabel ('text as string') ylabel ('text as string')

> > ایعاز العنوان: ℎ

یمكن اعطاء عنوان للرسم البیاني باستخدام الصیغة الاتیة:

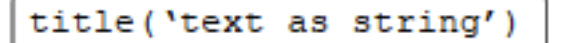

ایعاز اضافة نص :

یمكن كتابة اي نص في الرسم البیاني باستخدام الایعاز *text* وكما موضح بالصیغة ادناه:

```
text(x, y, 'text as string')gtext ('text as string')
```
ایعاز الشبكة: ℎ

یمكن تقسیم المخطط البیاني الى مربعات صغیرة فنستخدم ایعاز الـ grid كما مبین بالصیغة الاتیة:

grid on Adds grid lines to the plot.

grid off Removes grid lines from the plot.

٢. الرسومات البیانیة باشكال خاصة: Plots with Special Graphics

یحتوي برنامج الـ Matlab على عدد من الایعازات لرسم الرسوم البیانیة باشكال خاصة مثل ایعاز الـ Bar، ایعاز الـ Pie وایعاز الـ Histograms. وكما موضح بالامثلة ادناه:

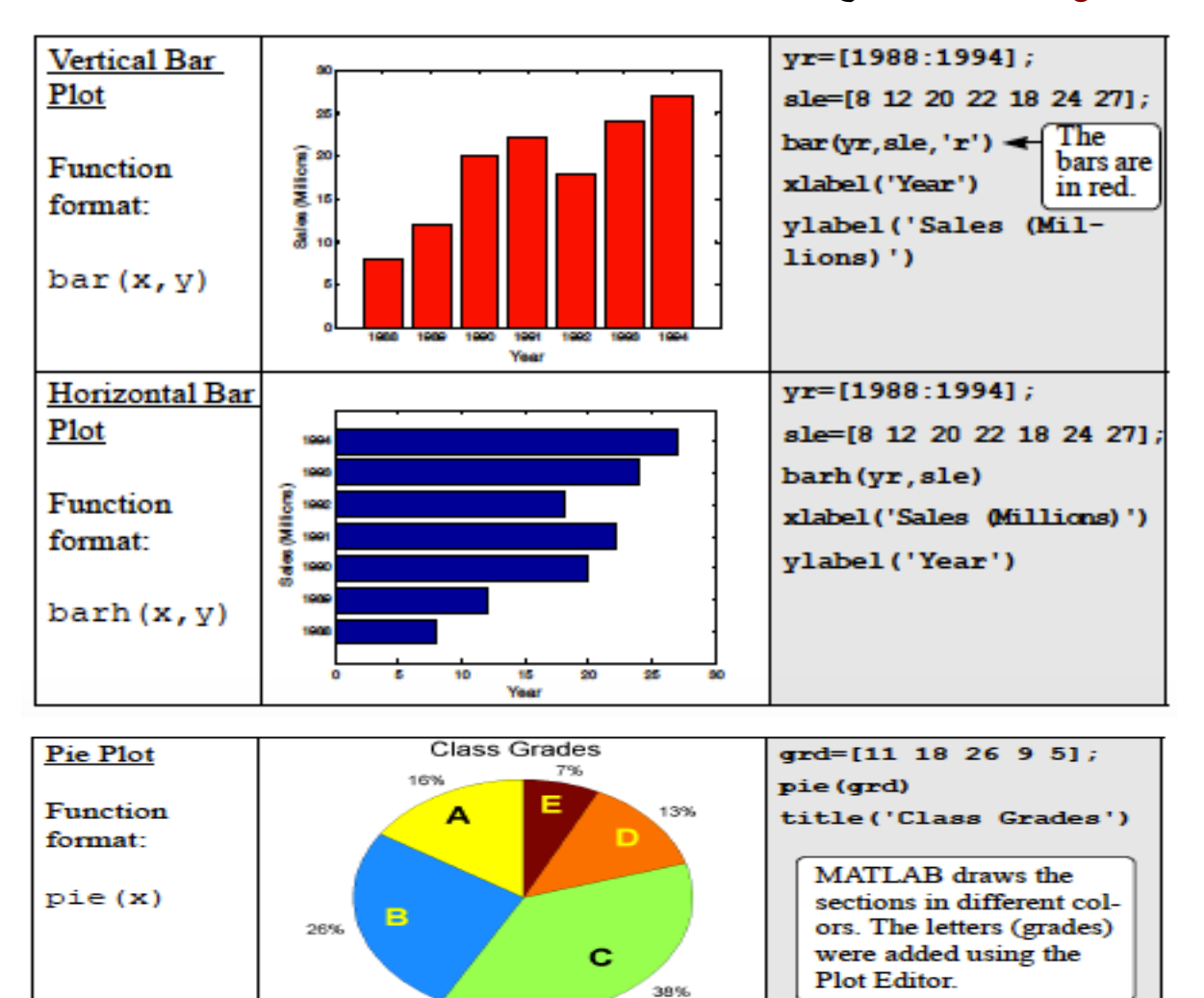

ان ایعاز الرسم البیاني الاحصائي histograms یبین توزیع البیانات لمدى معین. تقسم ھذه البیانات لمجامیع صغیرة من المدیات تسمى الـ bins. حیث ان كل bin یمثل البیانات المحصورة ضمن ھذا المدى. مثال على ذلك:

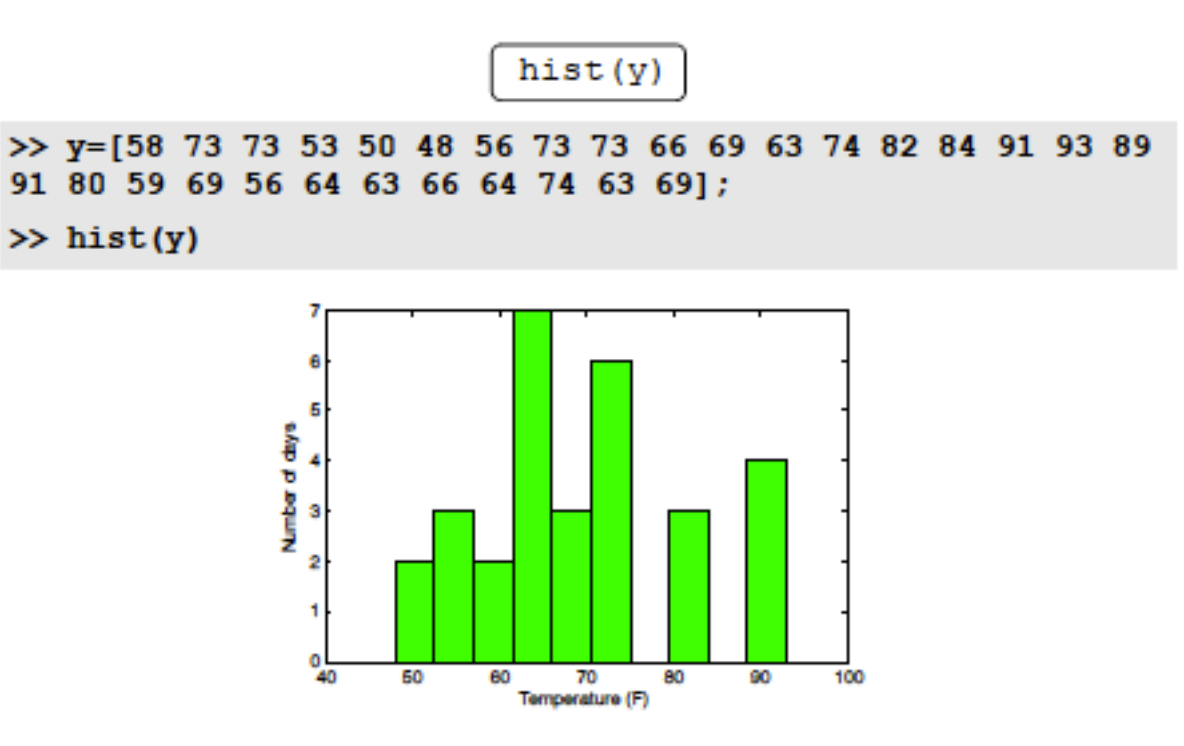

م ٦ ـ وضع اكثر من رسم بياني في نفس الصفحة: Putting Multiple Plots on the Same Page ان الایعاز subplot یستخدم لتضمین الصفحة اكثر من رسم بیاني. وكما مبین بالصیغة الاتیة:

subplot (m, n, p)

ان هذا الامر یستطیع ترتیب الرسومات البیانیة علی شكل مصفوفة ( $m{\times}n$ ). حیث ان كل عنصر من عناصر هذه المصفوفة عبارة عن رسم بیاني یعرف موقعھ بواسطة ھذا الایعاز. ویتم ترتیب ھذه الرسومات البیانیة على شكل صف صف والمتمثلة بالعنصر m. في كل صف اكثر من رسم بیاني وحسب عدد الاعمدة المتمثلة بالعنصر n لھذه المصفوفة. اما العنصر الـ p فیمثل الاولویة لھذه الرسومات البیانیة وكما موضح في الشكل الاتي:

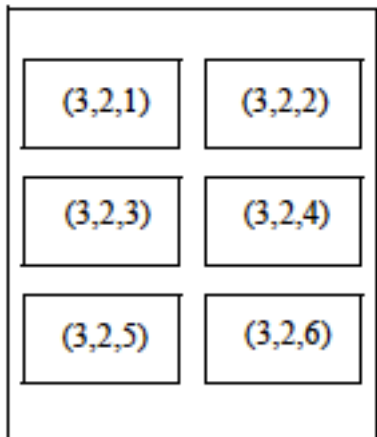

٦.٦ـ ایعاز الرسم البیاني في ثلاثة ابعاد: ℎ

لقد تم تحریر الایعاز plot للرسم البیاني في بعدین الى الایعاز 3plot للرسم البیاني في ثلاثة ابعاد. وكما مبین بالصیغة الاتیة:

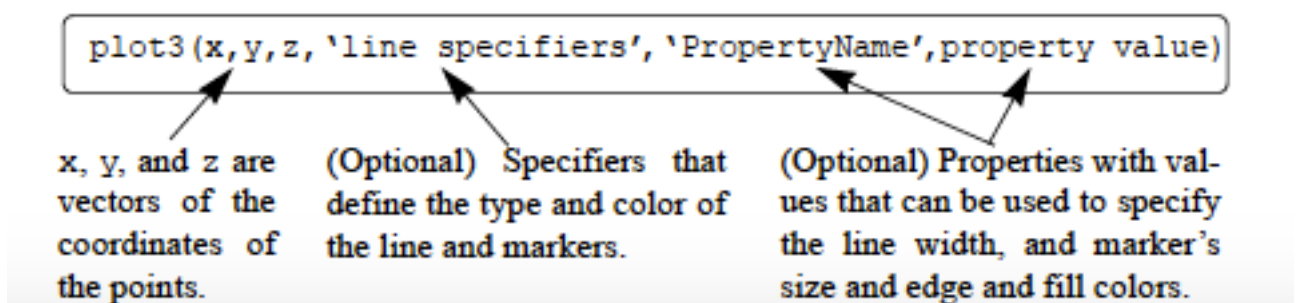

```
|t=0:0.1:6*pi;x=sqrt(t) . xsin(2*t);y = sqrt(t) . * cos(2*t)z=0.5*tplot3(x,y,z,'k', 'linewidth', 1)grid on
xlabel('x'); ylabel('y'); zlabel('z')
```
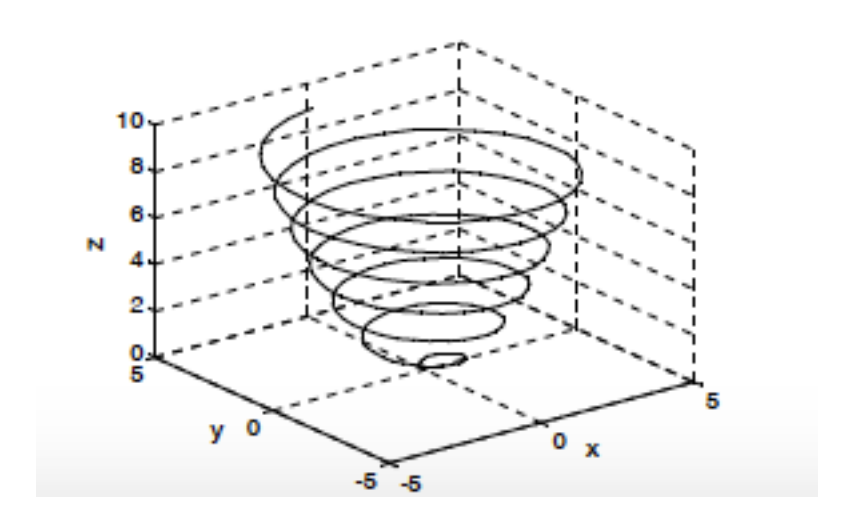